# ring Video Doorbell Pro + Plug-In-sovitin

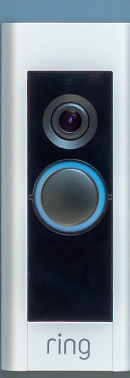

### Kodin turvallisuus alkaa etuovelta.

Uusi Ring Video Doorbell Pro -ovikello on alku koko kiinteistösi turvallisuudelle. Käytössäsi on jatkuva yhteys, jolla voit tarkkailla kotiasi ja reagoida ovikellon soittoon missä tahansa käyttämällä puhelinta, tablettia tai tietokonetta.

Ring Video Doorbell Pro -ovikello on yhteensopiva muiden Ring Doorbell -ovikellojen ja turvalaitteiden, kuten Floodlight Cam -kamerajärjestelmän ja Ring Alarm -hälytysjärjestelmän, kanssa. Hankkimalla myös muita Ring-laitteita näet ja kuulet enemmän missä tahansa.

## Sisällys:

- 1. Asenna Ring Video Doorbell Pro -ovikello Plug-In-sovittimella
- 2. Määritä Ring Video Doorbell Pro -ovikello Ring-sovelluksessa
- 3. Vianmääritys

### 1. Asenna Ring Video Doorbell Pro -ovikello Plug-In-sovittimella.

Kaikki asennukseen tarvittava on pakkauksessa.

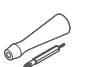

Ruuvitaltta – Käytä kiinnitysruuveihin ristipääruuvitalttaa ja turvaruuveihin Torx-ruuvitalttaa.

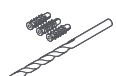

Poranterä ja seinätulpat – Poraa mukana toimitetun poranterän avulla reiät seinätulppia varten, jos kiinnität ovikellon betoni-, tiili- tai rapattuun seinään.

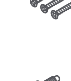

Kiinnitysruuvit – Kiinnitä Ring Video Doorbell Pro -ovikello kahdella kiinnitysruuvilla.

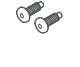

Turvaruuvit – Kiinnitä etulevy yhdellä turvaruuvilla.

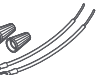

Johdon jatko-osat ja -liittimet – Käytä tarvittaessa olemassa olevien ovikellon johtojen jatkamiseen.

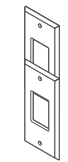

Retrofit Kit -jälkiasennussarja – Alkuperäisen Ring Video Doorbell Pro -ovikellon päivittämistä varten tai lisäkehyksenä, jos käytössä on aiemmin ollut perinteinen ovikello.

### Katkaise sähkö pääkytkimestä.

Aseta Plug-In-sovitin lähelle sähköpistorasiaa, mutta älä liitä sitä vielä.

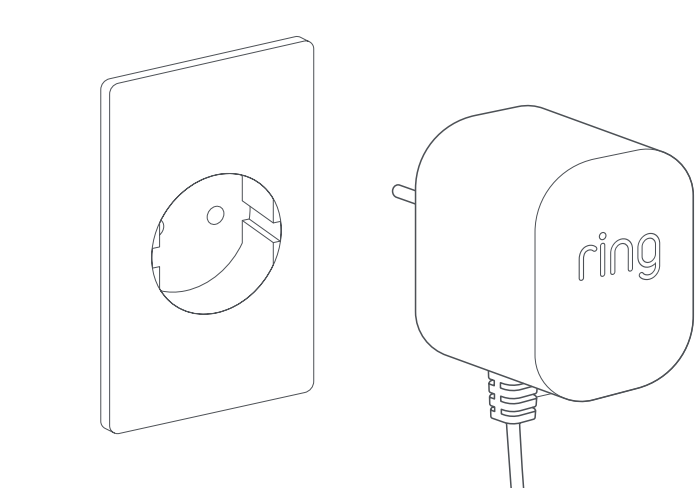

Vie Plug-In-sovittimen johto sähköpistorasiasta seinän, ikkunan tai oven kautta ulos paikkaan, johon Ring Video Doorbell Pro -ovikello asennetaan. Käytä kaapelikiinnikkeitä kiinnittääksesi johdon.

P

Ŕ

## Aseta virtajohto.  $\vert \vert$  and the merkitse reikien paikat.

Merkitse kahden kiinnitysreiän paikat seinään käyttämällä Ring Video Doorbell Pro -ovikelloa mallina.

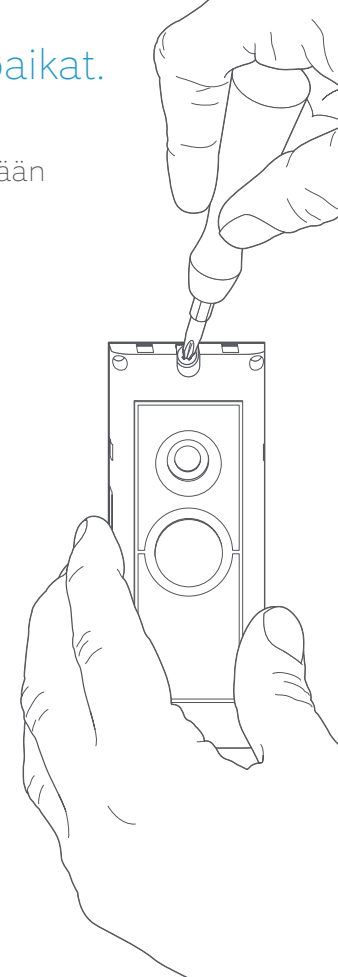

1. Asenna Ring Video Doorbell Pro -ovikello Plug-In-sovittimella. Asenna Ring Video Doorbell Pro -ovikello Plug-In-sovittimella

### Asenna seinätulpat. Kuningas kuningas kuningas kuningas kuningas kuningas kuningas kuningas kuningas kuningas

Jos asennat ovikellon kovalle pinnalle, kuten betoni-, tiili- tai rapattuun seinään, poraa seinään kaksi reikää ja työnnä mukana toimitetut seinätulpat reikiin. Jos asennat ovikellon puupinnalle, voit porata suoraan puumateriaaliin etkä tarvitse seinätulppia.

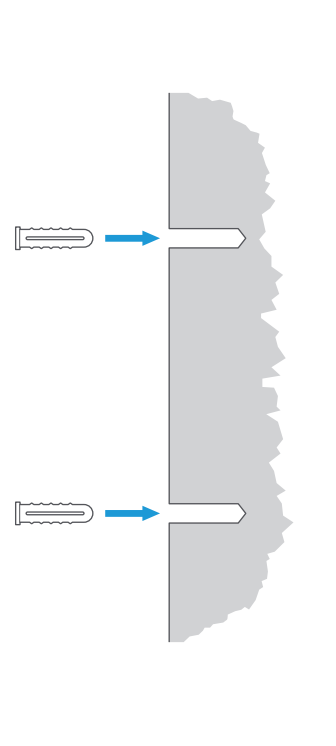

Liitä johdon päät Ring Video Doorbell Pro -ovikellon taustapuolen liitäntöihin. Ei ole väliä, mikä johdon päistä liitetään mihinkin liitäntään, kunhan kumpikin on liitetty eri liitäntään.

 $\bigcirc$ 

 $\circ$ 

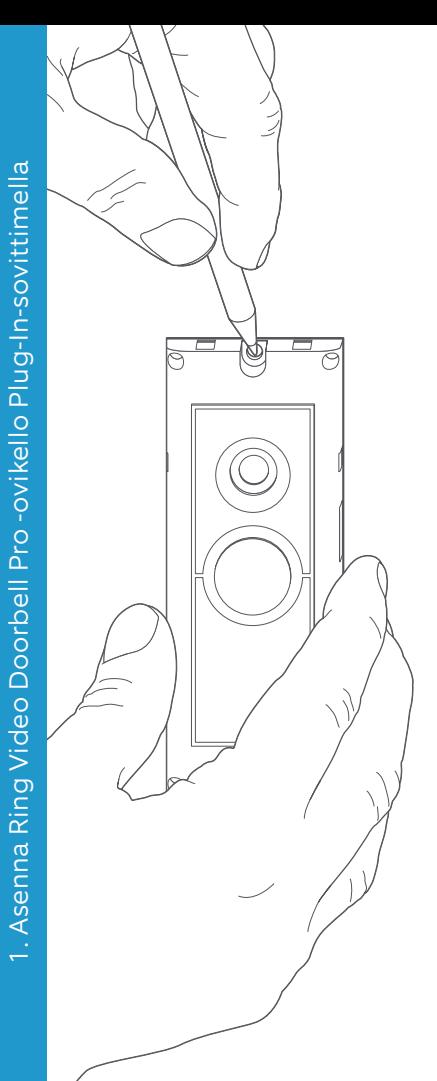

### Kiinnitä Ring Video Doorbell Pro -ovikello.

Työnnä ylimääräinen johto takaisin seinän, ikkunan tai oven kautta, ennen kuin kiinnität Ring Video Doorbell Pro -ovikellon seinään mukana toimitetuilla ruuveilla.

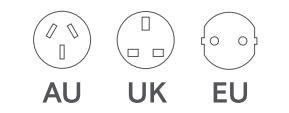

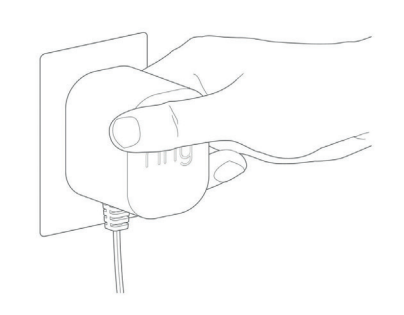

### Liitä virtapistoke.

Liu'uta mukana toimitettu virtapistoke Plug-In-sovittimeen niin, että se napsahtaa paikalleen.

### Kytke virta Plug-In-sovittimeen.

Liitä Plug-In-sovitin pistorasiaan, kytke siihen virta ja odota, kunnes Ring Video Doorbell Pro -ovikello käynnistyy. Ring Video Doorbell Pro -ovikello latautuu muutaman minuutin, ennen kuin voit määrittää sen.

### 2. Määritä Ring Video Doorbell Pro Ring-sovelluksessa.

### Avaa Ring-sovellus.

Avaa Ring-sovellus mobiililaitteessa, vieritä alas ja valitse hallintapaneelista Set Up a Device (Määritä laite).

#### Skannaa QR-koodi.

2. Määritä Ring Video Doorbell Pro Ring-sovelluksessa

 $\overline{\mathcal{N}}$ 

Määritä Ring Video Doorbell Pro Ring-sovelluksessa

Valitse seuraavasta näytöstä Doorbells (Ovikellot) ja pidä kehotettaessa mobiililaitteen kameraa Ring Video Doorbell Pro -ovikellon sivulla olevan QR-koodin yllä. Sinun pitää ehkä sallia mobiililaitteen kameran käyttäminen, ennen kuin voit skannata QR-koodin.

#### Valitse sijainti ja nimi.

Sinua pyydetään lisäämään Ring Video Doorbell Pro -ovikellon sijainti. Kirjoita tiedot ja valitse Continue (Jatka). Valitse seuraavaksi nimi Ring Video Doorbell Pro -ovikelloa varten. Valitse jokin kolmesta esiasetetusta nimestä tai luo oma nimi valitsemalla Customised (Muokattu).

#### Asennuksen tarkistus.

Näet nyt seuraavan viestin: Before you continue, turn off power at the fuse box (Ennen jatkamista katkaise virta pääkytkimestä). Jos olet noudattanut tämän oppaan asennusohjeita tähän asti, valitse I've already installed it (Olen jo asentanut sen). Jos et ole vielä asentanut Ring Video Doorbell Pro -ovikelloa seinään, valitse I've turned power off (Olen katkaissut virran) ja noudata tämän oppaan ohjeita, ennen kuin määrität Ring Video Doorbell Pro -ovikellon Ringsovelluksessa.

#### Liitä ovikello kotiverkkoon.

Jos Ring Video Doorbell Pro -ovikellon etupuolella oleva valo pyörii, valitse Yes (Kyllä). Jos valo ei pyöri, valitse No (Ei). Valmistele sen jälkeen Ring Video Doorbell Pro -ovikello oppaan ohjeiden mukaisesti. Seuraavassa näytössä sinua pyydetään liittämään ovikello kotisi wifiverkkoon. Valitse wifi-verkko avautuvasta luettelosta ja lisää salasana. Odota hetki, kunnes Ring Video Doorbell Pro -ovikello on muodostanut yhteyden wifi-verkkoon. Onnittelut, asennus on valmis!

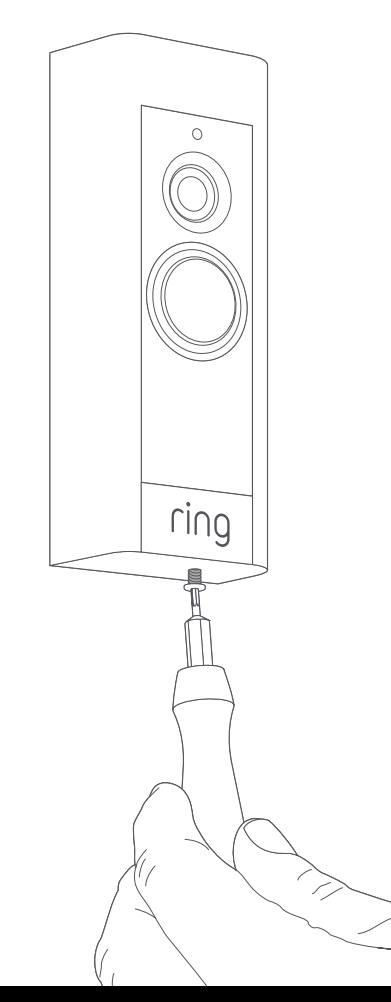

#### Kiinnitä etulevy.

Kiinnitä jokin etulevyistä Ring Video Doorbell Pro -ovikelloon. Kiinnitä se yhdellä mukana toimitetulla turvaruuvilla käyttämällä mukana toimitettua Torxruuvitalttaa.

Ring Video Doorbell Pro -ovikello on nyt käyttövalmis.

Ohjeita muihin Ring Video Doorbell Pro -ovikellon asennuksiin on osoitteessa ring.com/hardwire

### 3. Vianmääritys.

### Olen asentanut Ring-ovikellon, mutta se ei käynnisty.

Ring Video Doorbell Pro -ovikellossa on virtakenno, jonka on ehkä latauduttava ennen ensimmäistä käyttökertaa. Jos Ring Doorbell -ovikello ei näytä toimivan asennuksen jälkeen, lataa sitä enintään 30 minuuttia ja yritä uudelleen.

Sisäinen virtakenno suojaa muistia sähkökatkojen aikana. Ring Video Doorbell Pro -ovikello toimii verkkovirralla.

### Videon- tai äänenlaatu on heikko.

Valitse Ring-sovelluksesta Ring Video Doorbell Pro. Valitse sitten Device Health (Laitteen tila) ja napauta ?-painiketta Signal Strength (Signaalin voimakkuus) -kohdan vierestä. Jos wifi-yhteys vaikuttaa vahvalta, napauta Test Your Wi-Fi (Tarkista wifi-yhteys) -kohtaa ja testaa verkko seuraamalla sovelluksen ohjeita.

Jos ongelma johtuu heikosta wifiyhteydestä, siirrä wifi-reititin lähemmäs Ring Video Doorbell Pro -ovikelloa tai hanki Ring Chime Pro, joka vahvistaa Ring-tuotteiden wifi-yhteyttä. Lisätietoja on osoitteessa ring.com/chime-pro

#### Ring-wifi-verkkoa ei löydy laitteesta.

Laitteesi ei välttämättä aina löydä väliaikaista Ring-verkkoa. Mene puhelimesi asetuksiin, poista wifi-yhteys käytöstä ja ota se uudelleen käyttöön 30 sekunnin kuluttua.

Jos Ring-verkko ei näy vieläkään, varmista, että Ring Video Doorbell Pro -ovikello on liitetty Plug-In-sovittimeen ja että virta on kytketty.

#### Jos ongelma ei ratkea, kokeile seuraavia vaiheita:

- Poista laitteesi mobiilidata ja Bluetoothyhteys käytöstä ja yritä uudelleen. Voit ottaa ne takaisin käyttöön, kun määritys on suoritettu.
- Kokeile määrittää ovikello toisella mobiililaitteella.
- Irrota modeemi ( ja tarvittaessa erillinen wifi-reititin) verkkovirrasta 40 sekunnin ajaksi. Kytke virta takaisin ja toista määritysvaihe.
- Palauta Ring Video Doorbell Pro -ovikellon tehdasasetukset pitämällä määrityspainiketta painettuna 15 sekunnin ajan. Odota 30 sekuntia ja toista määritysvaihe.

#### Ovikellon määrittäminen sovelluksessa ei onnistu.

Ring Video Doorbell Pro -ovikellon etuosan valo kertoo Ring-sovelluksen määrityksen epäonnistumisen syyn:

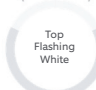

Right Flashing **White** 

3. Vianmääritys

Vianmääritys

ഩൎ

#### Yläosa vilkkuu valkoisena – Wifisalasana on virheellinen. Valitse puhelimesi asetuksista wifi-verkko ja käske laitteen unohtaa se. Yhdistä sitten verkkoon uudelleen ja varmista, että salasana on oikein.

Oikea puoli vilkkuu valkoisena – Ring Video Doorbell Pro -ovikello on ehkä liian kaukana reitittimestä, ja yhteys on heikko. Siirrä wifi-reititin lähemmäksi Ring Video Doorbell Pro -ovikelloa tai hanki Ring Chime Pro, joka vahvistaa wifi-yhteyttä.

#### Vasen puoli vilkkuu valkoisena –

Ongelma voi johtua internetyhteydestä. Irrota modeemi ( ja tarvittaessa erillinen wifi-reititin) verkkovirrasta 40 sekunnin ajaksi. Kytke virta takaisin ja toista määritysvaihe.

Spinning **White** 

Pyörii valkoisena – Ring Video Doorbell Pro -ovikello on määritystilassa. Jatka seuraamalla Ring-sovelluksen ohjeita.

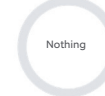

Ei mitään – Jos etuosan valo ei syty, tarkista, että Ring Video Doorbell Pro -ovikellon takaosan liittimet on yhdistetty Plug-In-sovittimen johtoihin. Lisätietoja on tämä osion kohdassa "Olen asentanut Ring-ovikellon, mutta se ei käynnisty".

#### En saa liikeilmoituksia.

Varmista, että olet määrittänyt vähintään yhden liikealueen ja että liikeilmoitukset ovat käytössä.

Saat lisätietoja ilmoituksiin liittyvistä ongelmista Ringsovelluksen Device Health (Laitteen tila) -valikon kohdasta Troubleshoot Notifications (Ilmoitusten vianmääritys).

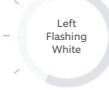

#### Vierailijat eivät kuule ääntäni, kun puhun Ringsovelluksen kautta.

iPhone- tai iPad-laitteessa avaa asetukset, valitse Ring ja varmista, että mikrofoniasetus on käytössä.

Android-laitteessa valitse Settings (Asetukset) > Application/Apps (Sovellukset) > Application Manager (Sovelluksen tiedot) > Ring > Permissions (Käyttöoikeudet). Ota asetukset käyttöön.

Jos mikrofoniasetusta ei näy, poista Ring-sovellus ja asenna se uudelleen seuraavasti:

#### iOS-laitteet:

- 1. Valitse Settings (Asetukset) > General (Yleiset) > Storage and iCloud Usage (Tallennus- ja iCould-tilan käyttö) > Manage Storage (Hallitse tallennustilaa) > Ring ja valitse Delete App (Poista sovellus).
- 2. Käynnistä laite uudelleen.
- 3. Asenna Ring-sovellus uudelleen sovelluskaupasta. Kun mikrofoni pyytää käyttöoikeutta, valitse Allow (Salli).
- 4. Salli mikrofonin käyttöoikeus pyydettäessä.

#### Android-laitteet:

- 1. Valitse Settings (Asetukset) > Apps (Sovellukset) tai Application Manager (Sovellusten hallinta) > Ring ja valitse Uninstall (Poista asennus).
- 2. Käynnistä laite uudelleen.
- 3. Asenna Ring-sovellus uudelleen Google Play Kaupasta.

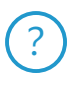

ring.com/help

- ₩ ڻ  $\bullet$  $\bullet$ € 5  $\left( \mathbb{R}\right)$  $\bullet$  $\bullet$  $\bullet$  $\star$
- +800 87 00 97 81
- +44 1727 26 3045
- +800 87 00 9781
- +800 87 00 9781
	- +1 310 929 7085
	- +61 1 300 205 983
	- +64 9 887 9871
- +52 55 8526 5445
- +54 11 5031 9543
	- +57 1 381 9843
	- +56 22 405 3059
	- +507 833 6750